# **How to secure form data and set it visible only to form administrators**

ConfiForms permissions model is described on [Confluence page permissions and ConfiForms](https://wiki.vertuna.com/display/CONFIFORMS/Confluence+page+permissions+and+ConfiForms) page. Please read it first to understand this tutorial better.

As you know, each record stored in ConfiForms has an owner (or no owner, if it was created by anonymous user). In general, users are allowed to see and change the records they have created.

Record ownership is stored in the ownedBy metadata field (multi-value holding field) that is present in each ConfiForms record - [Documentation](https://wiki.vertuna.com/display/CONFIFORMS/Documentation)

By default they can also see the records stored by others, but this can be disabled by using the following option in ConfiForms Form Definition macro

# Shows only own records to form non-admin users

Form admin users are the ones you have been explicitly set as form admins, or are systems administrators in Confluence, or have edit permissions on the page where the form is configured

As you may also know, each form has form administrators/superusers, who can manage any record in the form's dataset. But they still may not edit/see fields if they are restricted with

(ConfiForms Field Definition macro)

#### Visible only to groups/users

This means the field value can be used in filters ONLY by these users. Expects comma-separated list of group names/usernames this field is visible to. Leave blank if there are no restrictions. You can use [entry.field\_name] references here, which will be evaluated against the current record

#### Editable only by groups/users

Comma-separated list of group names/usernames this field is editable by. Leave blank if there are no restrictions. You can use [entry.field\_name] references here, which will be evaluated against the current record

Sometimes, however, you want to restrict the record to be visible only to form administrators, and not even to the user who has created it

That could be done by adding the following [IFTTT](https://wiki.vertuna.com/display/CONFIFORMS/Configuring+ConfiForms+IFTTT+actions+and+rules#ConfiguringConfiFormsIFTTTactionsandrules-Create(Update)ConfiFormsEntry), and updating the record's ownership

**You can update the ownership to "empty" value or to some admin account** (for example, the main owner of the form)

You place the IFTTT inside the ConfiForms Form Definition macro, as usual

And configure it like this (here we reset the ownership to nobody, which makes it invisible to the ones who have created the record. Please remember to check the option mentioned in the beginning of the article)

#### Event \*

onCreated

Choose Action to perform \*

Create / Update ConfiForms Entry ↓

## Fire IFTTT action only when this condition/filter is met

If left empty then IFTTT action is always executed when an event is occurred. You can use [entry.FIELD\_NAME] to reference values of the record. Same syntax expected as in filters

#### Parameters to set on the entry

entryId=[entry.id]&ownedBy=

#### $\triangleright$  Stop events propagation

When checked, entry update or create via this action will not fire a corresponding event

## De Bypass field restrictions and record ownership status

When checked, field definition edit restrictions will be ignored, and the record ownership check will be skipped (allowing a user to update the record even if a user is not a record owner or form administrator)

cower ConfiForms IFTTT Integration Rules | event = onCreated | action = Create ConfiForms Entry | title = entryId=[entry.id]&owned...

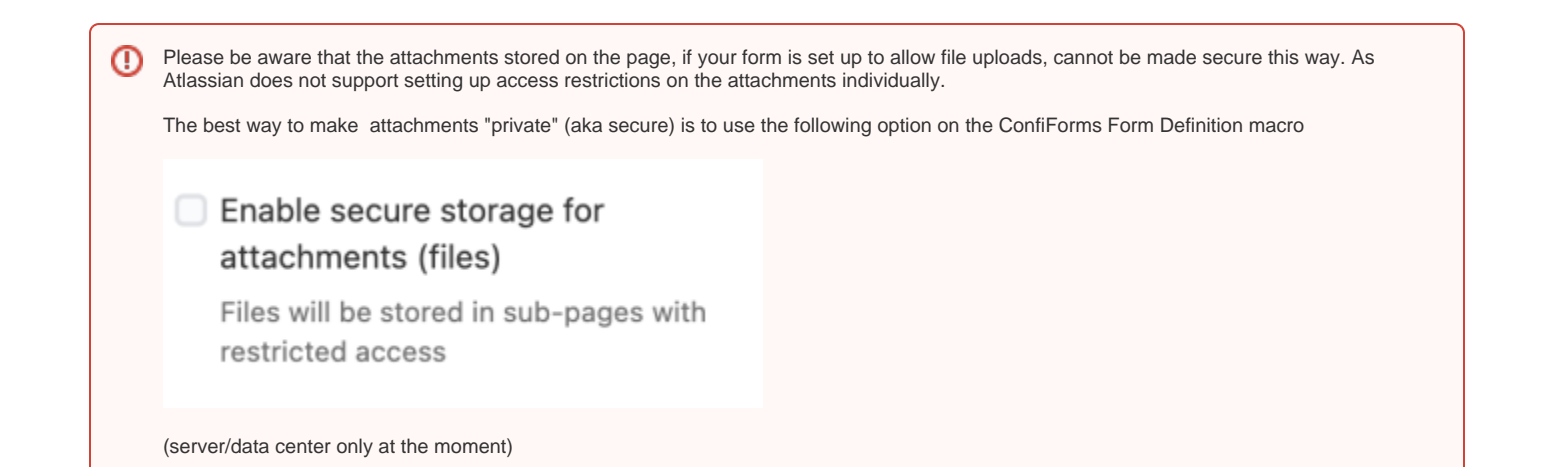